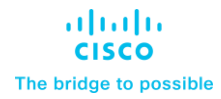

# Update CIMC Firmware on Cisco Secure Web Appliances

# Contents

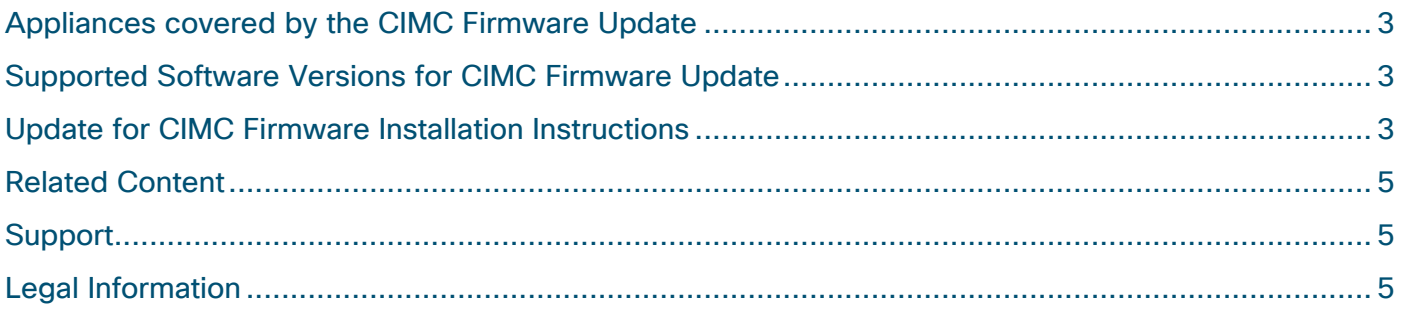

This firmware update package is to update the Cisco Integrated Management Controller (IMC) firmware, which has the fix for the vulnerabilities detailed in CVE-20240-20295 and CVE-2024-20356.

**Note:** The update for Cisco IMC firmware is available only for appliances that require the upgrade. If you are running a supported version of AsyncOS and you do not see the upgrade package with the description **Firmware update package Cisco IMC CVE-2024-20295 CVE-2024-20356** in the list of available upgrades, you can assume that your appliance does not require the upgrade and skip this upgrade process.

# <span id="page-2-0"></span>Appliances Covered by Cisco IMC Firmware Update

- S195, S395, S695/F
- S196, S396, S696/F

### <span id="page-2-1"></span>Supported Software Versions for Cisco IMC Firmware Update

If you are running an AsyncOS version that is not listed in this section, upgrade your AsyncOS to any of the below versions before installing the firmware patch:

- $-15.0.0 355$
- $-15.10-287$
- $\cdot$  15.2.0-116
- $-15.2.0 164$

## <span id="page-2-2"></span>Update for CIMC Firmware Installation Instructions

Follow the instructions below to obtain and install the update for CIMC firmware patch.

**Note:** In this process and document, "upgrade" and "update" are used interchangeably.

#### Pre-installation Requirements

Before you install the update for CIMC firmware, save the configuration file to a location on the appliance:

- **Step 1.** In the graphical user interface, navigate to **System Administration > Configuration File**.
- **Step 2.** In the **Current Configuration** tab, do the following:
	- a. Select **Download file to local computer to view or save**.
	- b. Under **Password Display Options**, select **Encrypt passwords in the Configuration Files** and then specify how to generate the file name. You can either select **Use system-generated file name** or **Use user-defined file name**. If you are selecting **Use user-defined file name**, enter the file name.

**Step 3.** Click **Submit**.

#### Installing the CIMC Firmware Update

**Step 1.** Access the CLI interface. For details on accessing the CLI, see Cisco Secure Web Appliance User [Guide.](https://www.cisco.com/c/en/us/td/docs/security/wsa/wsa-15-2/user-guide/swa-userguide-15-2/m_cli_commands.html)

**Note:** For the update to run successfully, you must run the upgrade from the CLI.

- **Step 2.** Select *DOWNLOADINSTALL* option. You must only select *DOWNLOADINSTALL* option for this update to work properly.
- **Step 3.** From the CLI enter upgrade.
- **Step 4.** Select the CIMC update package from the upgrade package list. Enter the number with the description - **Firmware update package Cisco IMC CVE-2024-20295 CVE-2024-20356**.
- **Step 5.** You are prompted to save the current configuration to the configuration directory. The default value is Y (yes). Enter *N* if you do not want to save the current configuration.
- **Step 6.** Choose the password option from the list and press enter.
- **Step 7.** Enter *Y* when prompted to proceed with the update.

The following message will be displayed :

```
BMC firmware update:
====================
   Updating BMC from 4.0(1e) to 4.2(3i). This may take some time please wait...
    BMC Update complete
    Activating BMC. Please wait...
    CIMC login will be disconnected, Please connect after two mins
    Activation of BMC firmware successful
    Current running version of BMC: 4.2(3j)
Upgrade installation finished.
```
**Note:** CIMC firmware update does not require a reboot. The system will not reboot after the upgrade process.

**Note:** The firmware update package will be displayed in the list of available upgrades even after successful installation. This does not indicate that the firmware upgrade was unsuccessful.

**Step 8.** (Optional) Verify the CIMC firmware update using the version command. If the BMC version is updated to 4.02, it indicates that the update was successful.

**Note:** If the update fails even after multiple tries, contact Cisco TAC for assistance.

**Example:**

```
UDI: S195 VA0 WZP231206NK
Name: S195
Product: Cisco S195 Secure Web Appliance
Model: S195
Version: 15.0.0-355
Build Date: 2023-07-12
Install Date: 2023-07-12 15:28:41
Serial #: D4789B004502-WZP231206NK
BIOS: C220M5.4.0.1h.0.1108182337
RAID: 50.1.0-1456
RAID Status: Optimal
RAID Type: 1
BMC: 4.02
Cisco DVS Engine: 1.0 (Never Updated)
Cisco DVS Malware User Agent Rules: 0.554 (Never Updated)
Cisco DVS Object Type Rules: 0.554 (Never Updated)
Cisco Trusted Root Certificate Bundle: 2.4 (Tue Jun 04 19:22:28 2024)
Cisco Certificate Blocked List: 1.3 (Tue Jun 04 19:22:28 2024)
How-Tos: 1.0 (Never Updated)
Youtube Categorization engine: 1.0.0 (Never Updated)
```
# <span id="page-4-0"></span>Related Content

This document describes and provides links to the hardware and software user documentation available for Secure Web Appliances. To find a document online, use one of the links in this section.

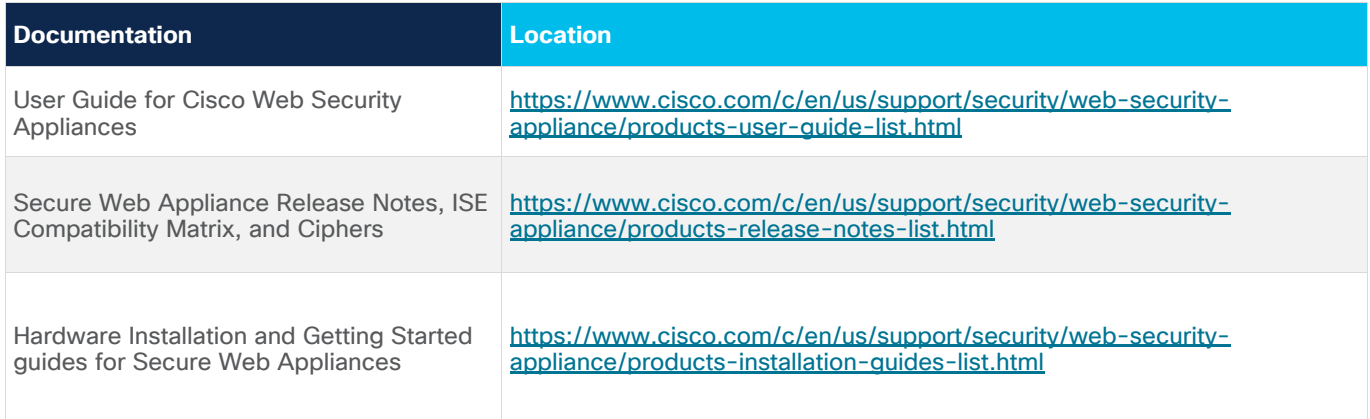

# <span id="page-4-1"></span>Support

Cisco Support Community is an online forum for Cisco customers, partners, and employees. It provides a place to discuss general web security issues as well as technical information about specific Cisco products. You can post topics to the forum to ask questions and share information with other Cisco users.

Access the Cisco Support Community at the following URLs:

<https://supportforums.cisco.com/community/5786/web-security>

# <span id="page-4-2"></span>Legal Information

Cisco and the Cisco logo are trademarks or registered trademarks of Cisco and/or its affiliates in the U.S. and other countries. To view a list of Cisco trademarks, go to this URL: [www.cisco.com/go/trademarks.](https://www.cisco.com/c/en/us/td/docs/dcn/mds9000/sw/8x/release-notes/www.cisco.com/go/trademarks) Third-party trademarks mentioned are the property of their respective owners. The use of the word partner does not imply a partnership relationship between Cisco and any other company. (1721R)

Any Internet Protocol (IP) addresses and phone numbers used in this document are not intended to be actual addresses and phone numbers. Any examples, command display output, network topology diagrams, and other figures included in the document are shown for illustrative purposes only. Any use of actual IP addresses or phone numbers in illustrative content is unintentional and coincidental.

© 2024 Cisco Systems, Inc. All rights reserved.